# Resizing Text Fields

There are a number of different text fields available in SurveyGizmo. In this tutorial we will cover the resizing options available for each text field.

#### **Textbox Questions**

The width of Textbox questions (including Number, Percent, Email and Date question types) can be adjusted as you desire.

| 1. First | Name |  |  |
|----------|------|--|--|
|          |      |  |  |

On the **Layout** tab in the **Textbox Width** field you can adjust the textbox width.

- The default width for Textboxes is 20 characters.
- By specifying a value larger or smaller than 20 you can increase or decrease the width of the Textbox.

| ogic Validati | ion Layout | Piping / Repeat |
|---------------|------------|-----------------|
|               |            |                 |
| :h            |            |                 |
|               |            |                 |
|               | :h         | h               |

#### Essay

The width of Essay questions can be adjusted as you desire.

# 2. Additional Comments

On the **Layout** tab under **Sizing** you can adjust both the **Text Box Width** and **Text Box Height** of your Essay question.

- The default width for Essay questions is 40 characters.
  - By specifying a value larger or smaller than 40 you can increase or decrease the width of the textbox.
- The default height for Essay questions is 5 characters.
  - By specifying a value larger or smaller than 5 you can increase or decrease the height of the textbox.

| Essay / Lo | ng Answ | er         |        |                 |
|------------|---------|------------|--------|-----------------|
| Question   | Logic   | Validation | Layout | Piping / Repeat |
| Sizing     |         |            |        |                 |
| Text Box \ | Width   |            |        |                 |
| 40         |         |            |        |                 |
| Text Box I | Height  |            |        |                 |
| 5          |         |            |        |                 |
|            |         |            |        |                 |

Other Textboxes

Other Textboxes can be added to Radio Button and Checkbox questions. The width

of Other Textboxes can be adjusted as you desire.

| 3. Will you be attending the ever | it? |
|-----------------------------------|-----|
| O Yes                             |     |
| O No                              |     |
| O Other - Write In                |     |

On the **Layout** tab in the "**Other'' Textbox Width** field you can adjust the width of your Other Textbox.

- The default width for Other Textboxes is 20 characters.
- By specifying a value larger or smaller than 20 you can increase or decrease the width of the Other Textbox.

| Radio But | tons     |                                      |        |                 |
|-----------|----------|--------------------------------------|--------|-----------------|
| Question  | Logic    | Validation                           | Layout | Piping / Repeat |
| Comme     | ents     |                                      |        |                 |
|           |          | r this question<br>for this questior | 1      |                 |
| "Other" T | extbox V | Vidth                                |        |                 |
|           |          |                                      |        |                 |

### Other Row Headers

Other Row Headers can be added to grid questions.

|                      | Very Dissatisfied | Dissatisfied | Neutral | Satisfied | Very Satisfied |
|----------------------|-------------------|--------------|---------|-----------|----------------|
| Customer Service     | 0                 | 0            | 0       | 0         | 0              |
| Product Quality      | 0                 | 0            | 0       | 0         | 0              |
| Enter another option | 0                 | 0            | 0       | 0         | 0              |

While there is not a direct option to change the width of this text field, on the **Layou** tab of your grid question you can adjust the **Row Label Width** in pixels.

- This will also adjust the size of your Other Row Header.
- By default, the row header width is around 200px depending on the length of your row headers.

| Radio But | ton Grid |            |        |                 |
|-----------|----------|------------|--------|-----------------|
| Question  | Logic    | Validation | Layout | Piping / Repeat |
| Overall Q | uestion  | Width      |        |                 |
| 100       |          | %▼         |        |                 |
| Row Labe  | el Width |            |        |                 |
|           |          | × _        |        |                 |
| 40        |          | % ◄        |        |                 |
|           |          |            |        |                 |
| 40        | Column   |            |        |                 |

#### Comments

Comments are a text field that can be added to nearly any question in your survey.

| 3. Will you be attending th | e event? |
|-----------------------------|----------|
| O Yes                       |          |
| O No                        |          |
| O Other - Write In          |          |
| Comments                    |          |
|                             |          |
|                             | 10       |

The width of all Comment fields in your survey can be adjusted on the **Style** tab.

- Go to Layout > Widths/Sizing and adjust the Comment Box Width.
- The default width is around 85px.

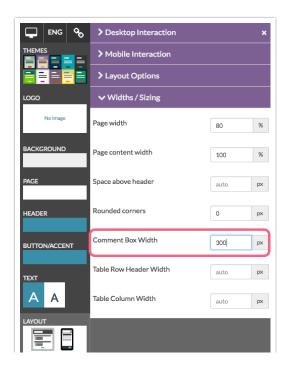

# Textboxes in Custom Groups

Textboxes within the Custom Group question type can be resized as well!

| Last Name      |       |  |
|----------------|-------|--|
|                |       |  |
| Additional Com | ments |  |
|                |       |  |
|                |       |  |
|                |       |  |

 To resize a Textbox within a Custom Group, click Edit on the subquestion in your Build tab.

| 🖋 Edit     | ♣ Move ④ Copy |
|------------|---------------|
| First Name | <br>× Remove  |
|            |               |
| Last Name  |               |
|            |               |

- 2. Go to the Layout tab and adjust the Textbox Width.
  - $\circ~$  The default width for Textboxes within Custom Groups is 30 characters.
  - By specifying a value larger or smaller than 30 you can increase or decrease the width of the Textbox.

#### Essays in Custom Groups

Essays within the Custom Group question type can be resized as well!

 To resize an Essay within a Custom Group, click Edit on the subquestion in your Build tab.

- 2. Go to the Layout tab and adjust the Text Box Width and/or Textbox Height.
  - The default width for Essays within Custom Groups is 40 characters.
    - By specifying a value larger or smaller than 30 you can increase or decrease the width of the Essay.
  - The default height for Essays within Custom Groups is 5 characters.
    - By specifying a value larger or smaller than 5 you can increase or decrease the height of the Essay.

## Textboxes in Contact Form

Textboxes within the Contact Form question type can be resized as well!

- To resize a Textbox within a Contact Form, click Edit on the subquestion in your Build tab.
- 2. Go to the Layout tab and adjust the Textbox Width.
  - Within Contact Forms each field will have a different default width.
  - By specifying a larger or smaller value you can increase or decrease the width of the Textbox.

# Textboxes in Custom Tables

Textboxes within the Custom Table question type can be resized as well!

**1.** To resize a Textbox within a Custom Table, edit your Custom Table then edit the column header that is set up to use a Textbox.

| Aultiple Choice Options | Advanced Option | Setting |
|-------------------------|-----------------|---------|
| First Name              |                 | 1 ×     |
| Last Name               |                 | 1 ×     |
| Additional Comments     |                 | 1 ×     |

- 2. Change the value in the **Textbox width** field.
  - The default width of Textboxes within a Custom Table is 5 characters.
  - Adjust this value up or down to increase or decrease the width of the Textbox.

| Edit Option               |  |
|---------------------------|--|
| Settings                  |  |
|                           |  |
| Option Title              |  |
| First Name                |  |
|                           |  |
|                           |  |
|                           |  |
|                           |  |
|                           |  |
| Question Type:            |  |
| Question Type:<br>Textbox |  |
|                           |  |
| Textbox                   |  |
| Textbox                   |  |
| Textbox                   |  |

### Essays in Custom Tables

Essays within the Custom Table question type can be resized as well!

- To resize a Rextbox within a Custom Table, click Edit on the subquestion in your Build tab.
- 2. Change the values in the Textbox width and/or Text Box Height fields.
  - The default width of Essays within a Custom Table is 30 characters.
    - Adjust this value up or down to increase or decrease the width of the Essay.
  - The default height of Essays within a Custom Table is 5 characters.
    - Adjust this value up or down to increase or decrease the height of the Essay.